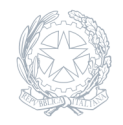

Liceo Scientifico - Liceo Classico - Liceo Linguistico Statale **IGNAZIO VIAN** Bracciano - Anguillara Sabazia

27 Settembre 2023

## **Circolare numero 048**

## **048 VADEMECUM RE SPAGGIARI**

Al fine di ottimizzare l'utilizzo del RE, comunichiamo qui di seguito alcune semplici indicazioni operative e segnaliamo alcune funzioni attivate da questa Dirigenza per un corretto uso del registro: ? si precisa che le funzionalità del RE, tranne la bacheca, sono disattivate se non si provvede a "flaggare" la presa visione delle comunicazioni/circolari; pertanto è impossibile firmare o accedere alle classi se non si provvede a prendere visione. FIRMA E APPELLO – si raccomanda di fare l'appello PRIMA di apporre la firma; ciò per evitare che ci siano discrepanze nelle singole ore sull'effettivo stato dell'alunno (assente, presente, ritardo, uscita anticipata ecc.). A tal proposito si fa rilevare che, poiché il Registro Elettronico è un atto pubblico a tutti gli effetti dal punto di vista giuridicoamministrativo, la sua compilazione deve essere per quanto più possibile regolare e tempestiva, sia nella sezione "di Classe" sia nella sezione "del professore" pertanto, relativamente all'apposizione della firma, questa dovrà essere registrata solo e soltanto durante l'ora o le ore consecutive di lezione; né prima né dopo sarà abilitata da questa dirigenza la funzione. In caso di dimenticanza di apposizione della firma, si invitano i docenti a segnalare la cosa alla DS. Qualora alla prima ora si sia firmato per 2 ore consecutive di lezione, le eventuali assenze vengono inserite automaticamente per 2 ore; è possibile effettuare una modifica in caso di ingresso alla seconda ora, "cliccando" sulla casellina corrispondente allo studente e all'ora da variare selezionando, nella finestra che si apre, il tasto "presente a lezione". COMPITI ASSEGNATI – i compiti sono di norma assegnati al termine della lezione – si segnala che sarà possibile la modifica dei compiti assegnati sul RE fino a 4 ore dopo aver svolto la lezione in classe o aver assegnato i compiti/annotazioni. VALUTAZIONI – si precisa che per le verifiche scritte sarà possibile inserire i voti fino a 30 gg dopo la data di svolgimento della verifica stessa; per le valutazioni orali, sarà possibile inserire o modificare fino a 2 gg dopo la data di avvenuta verifica orale; per eventuali modifiche al voto inserito il docente ha a disposizione 12 ore. – relativamente alla visione da parte delle famiglie, si rende noto che queste avranno accesso alle valutazioni a partire dall'ultima modifica effettuata. ANNOTAZIONI – le annotazioni possono essere utilizzate o per particolari comunicazioni rivolte o all'intero gruppo classe (p.es. : "portare la calcolatrice") oppure per vere e proprie annotazioni sul singolo studente (p.es. " ha partecipato in modo …. alla lezione", e possono essere o meno rese visibili alle famiglie. Nel primo caso si accede dal RE dal tasto "Agenda" selezionando "tutti gli studenti", nel secondo caso togliendo la spunta "tutti gli studenti" e selezionando lo/gli studenti che appaiono nella finestra che si apre automaticamente. – per le annotazioni sui singoli studenti è consigliabile utilizzare il tasto specifico "Annotazioni" presente nel menù in alto dopo essere entrati in "Agenda", selezionare lo studente desiderato e procedere nella compilazione dei campi disponibili, dopo aver selezionato il colore che si desidera associare alla comunicazione (il codice dei colori va dal verde al rosso ed è facilmente interpretabile) – si consiglia di utilizzare le Annotazioni per comunicare alla classe la programmazione di una verifica scritta o di altra attività pianificata. COLLOQUI CON LE FAMIGLIE e PRENOTAZIONI SPORTELLI DIDATTICI Entrambe le funzioni sono accessibili da "ClasseViva" – Colloqui (Gestisci i colloqui con la famiglia – e lo sportello alunni) – in merito ai colloqui con le famiglie del mattino si fa presente che sarà possibile per le famiglie prenotarsi fino a 2 gg prima; – sarà fatto obbligo agli studenti avvalentesi degli sportelli didattici di prenotarsi con almeno 5 gg di anticipo, al fine di consentire una corretta organizzazione delle risorse interne. Per ulteriori funzioni, anche successivamente al webinar previsto per il 28/09 p.v., e di cui si allega alla presente il link https://meet.google.com/hxf-sour-jut?hs=224 , seguirà altro vademecum.